# MailWithAttachment Crack [Mac/Win] [Latest] 2022

[Download](http://evacdir.com/carpi/ZG93bmxvYWR8RjVBTm5SMGMzeDhNVFkxTkRZME16TTFNSHg4TWpVM05IeDhLRTBwSUhKbFlXUXRZbXh2WnlCYlJtRnpkQ0JIUlU1ZA/impersonating.lonelyhearts=megaphone?tilden=iconography&dweeb=TWFpbFdpdGhBdHRhY2htZW50TWF)

#### **MailWithAttachment Crack + Product Key Download PC/Windows**

\* Mails all email attachments before sending. \* No more excuse not to send all attachments. \* Keeps track of all attachment names and dates. \* Does not interfere with default email sending behavior. \* Only works with Microsoft Outlook 2007-2010. ------------------------ How it works: ------------------------ 1. Locate any message in which you want to attach an attachment. 2. Right-click the message, select "Send as New Mail" and go to "Attachments". 3. Select MailWithAttachment Crack Mac tool from the list and click Send. 4. MailWithAttachment Cracked Accounts notifies you whenever you try to send an email without attachment. 5. If MailWithAttachment has already notified you about an attachment, it will do it again (until a restart of Outlook). 6. If you want to make changes or want to go back to the first attachment, select the Attachments tab. 7. Delete the selected attachment from the email. ------------------------ Feel free to download and try it out. If you like to help us further, you can review the code and find some bugs or send your feedback. If you enjoy the add-in and find it useful, please give us a rating. We are interested in your suggestions, ideas, and requests. If you find any bugs, please tell us and we'll do our best to fix them as soon as possible. Any special requests, just let us know! Feedback is very appreciated. Your comments and suggestions will help us improve the add-in and are welcome. Thanks! ------------------------ Screenshot: ------------------------ Hi all, I have used this one when we have faced all the probs that no-attachment exception generate. A normal email with attachment looks like this : From Name: To : Subject : Content : Attachments : I used a button to handle this case with different link depending on the email : If its a normal email with attachments I create one link for next step which show me the email message list and I put my change the subject to "Réponse Non Retour" and the content to "Attachment Remade Non Retour" and I download the attachments before send. If its just a message without attachment I click the button and put this subject to "Merci pour votre message" and i download the attachments. I don't use this one when I have a normal

#### **MailWithAttachment Torrent [Latest-2022]**

A very useful tool that will help you send multiple items at once. Key Features: - The add-on auto-detects email clients like Thunderbird, Outlook, and even iPhone mail. - Helping hands to check the availability of attachments for email clients. - Provides the option to choose to open, attach, save or send email attachments. - Prevent forgetting to attach files. How To Install: - Make sure you have a current version of MS Outlook, Thunderbird or iPhone mail. - Just download the installer of the add-on and open it. - Click on Install to start the add-on installation. - Wait for the installation to complete. - The add-on will restart your Outlook instance and attach files to your new emails. How to Use: You will find the attachments section in your ribbon tool bar. To attach a file select Open and browse to the required file. To upload the attachment, select Attachments. The File(s) upload form will open and in the browse section select the required file and press OK. To create a new email and attach files, you will need to open a new email by using the following button in the ribbon bar: New This will open the window where you can select a subject, body, to and cc. After typing a few lines, press Send or Press Enter. In the result pane, you will find an

option to Attach Files to the email. Choose the option to attach the files. If you don't have a file in the selected folder, then use the File > Open to browse and select the file to attach. After pressing OK, a confirmation will appear. Select Attach and OK. Want to know about all the changes in your mail? You can use the Sync Settings to see what changes have been made to your settings. Simply download the add-on and run the installer. When the add-on is installed, it will show in the ribbon tool bar. From the Ribbon, select the tab named Sync Settings. On the screen you will find all the latest sync settings of your Outlook. If you have chosen to disable the Sync Settings tool, then, you won't find this tool in the ribbon bar. If you don't see the folder named Sync Settings, then click on the Folder button to create this folder. This folder is used to 09e8f5149f

## **MailWithAttachment Crack+ License Code & Keygen**

- Automatically scans messages in your mailbox and adds images, audio and/or video files - Filter out only attachments in particular email messages or send to particular folders. - Configurable to show all attachments (one add-in) or only Attachments of type: image, video or audio (seven add-ins) - Open files from the Senders Inbox - Sort attachments in the order you want - Set add-ins to launch in silent, unticked, ticked or always - Launch mail without attachment on message send - Two versions of each add-in, one for Outlook 2007, the other for 2010. Free Download the trial version of MailWithAttachment and try it out for free. If you like the program, then purchase a licence key for MailWithAttachment today. Although free, MailWithAttachment offers many features and support via e-mail. Highlights of MailWithAttachment MailWithAttachment is an add-in and utility program. You can use the features of MailWithAttachment to easily send email and ensure that you attach your files. It is easy to add attachments on Outlook 2007 and 2010, when you want to send email with attachments. 3 of 7 Automatically scans messages in your mailbox If you are trying to send an attachment, and you have forgotten to include it in your message, you will receive a warning. The program can scan your messages and add the attachments to the message header. It is configurable to show all the attachments in the message. If you wish to send a message without attachments, you can switch off the send with attachment function. Highlights of MailWithAttachment MailWithAttachment scans messages to detect attachment type and open each attachment in its' own window Use the Send as attachment option to open all attachments or allow user choice Attachments can be filtered to open in specific folders You can configure the 'not to send with attachment' option View all attachments in the messages Send with attachment is on by default If user selects not to send with attachment is off Where to get MailWithAttachment You can get MailWithAttachment from Lotrel.com provides great software at rock bottom prices. MailWithAttachment is reasonably priced, but comes with features that make it a good choice

### **What's New in the MailWithAttachment?**

- Prevent users from sending emails without attachment - Choose the mail types whether to protect attachments or not - Once attachment are protected, you can access them through the Attachments group in your email - Protect attachments for the following types: - MSG, TXT, JPG, TIF, PDF, PSD, PPT, XLS, ZIP, TAR, RAR, PDF-A, OCX, DLL, VBS, SYS, CAB, DWG, MPG, CHM, JAR, VOB, PDB, DVD, 3DS, DDS, FONT, FLM, CGM, RGF, ICO, ICL, ICM, QOT, HDR, JPG, GIF, SGP, SVG, TIF, TXT, BMP, PDF-A, PICT, PNM, TPL, PS, TGA, SDC, TAR, RAR, 3D, DOC, DWF, EMF, ETL, EPS, PPM, SAT, SPS, SWF, DSC, DGN, DOT, DDS, DST, FDR, G3, GIF, HLS, ICNS, J2C, J2K, JPE, JPS, J2M, JBI, JNG, KDB, KML, LIF, LZH, LZX, MKV, MRC, OCG, OAM, OES, PKS, PCT, PMS, PS1, PNT, POT, RAS, RDS, RED, RTF, SCT, SDF, SCR, SFD, SGI, SGM, SGO, SGT, SGS, SGV, SNB, SNH, SR2, SRC, STC, STK, STS, SUN, SUN, SWF, SWG, SWV, TDS, TGA, THB, TLG, TXD, TXT, TG2, TPE, TTF, TZT, UDA, VDA, VTX, VTX, VTX, VTX, VTX, VTX, VTX, VTX, VTX, WDC, WKS, WME, XFL, XOP, XML, XPI, XPT, XWD, XWT, XWV, ZIP, ZLIB, ZOO FetchRecovery 5.0

## **System Requirements For MailWithAttachment:**

You will need a mouse and keyboard to play. The game also needs DirectX to be installed. HOW TO INSTALL: 1. Download the installer. 2. Make sure all the required programs are installed (i.e. DirectX, C++ redistributable, Visual Studio). 3. Run the setup and follow the prompts. HOW TO UPDATE: Download the latest installer from the site, extract the.zip and run the setup. Follow the prompts. HOW TO BACKUP: A

Related links:

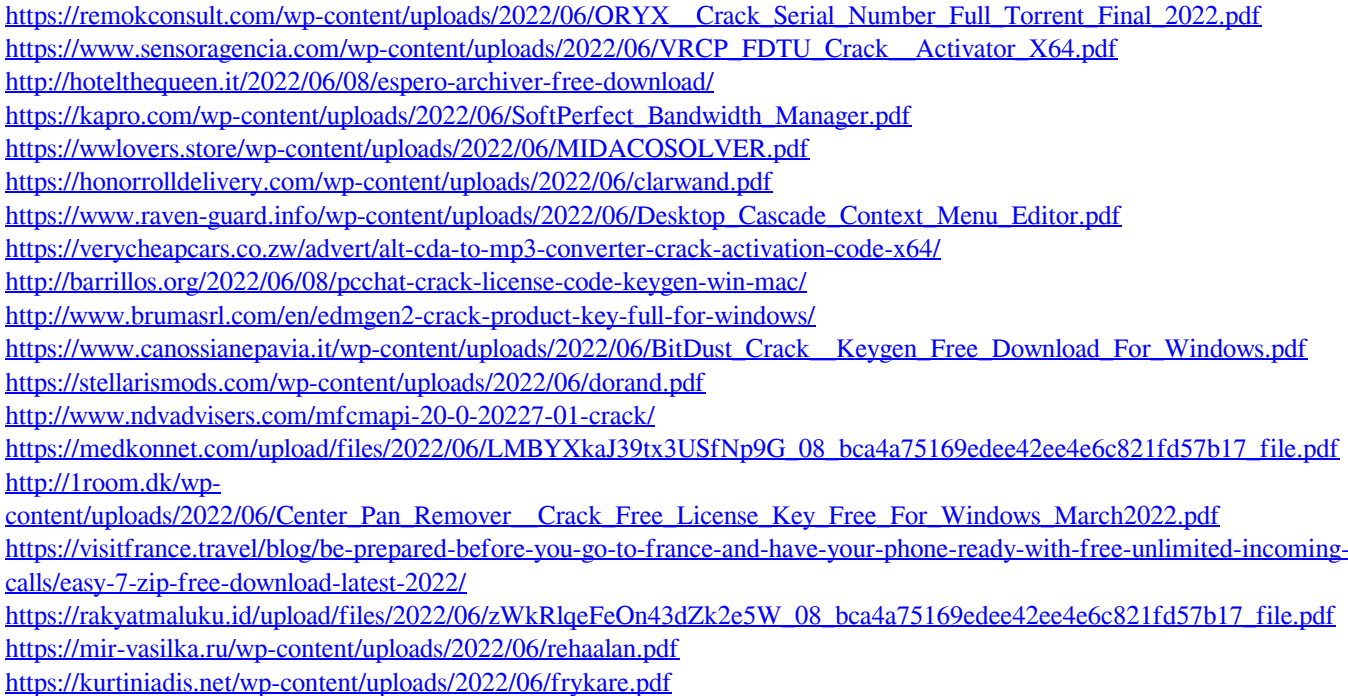

<https://aposhop-online.de/2022/06/08/multi-share-calculator-crack-keygen-for-lifetime-updated/>